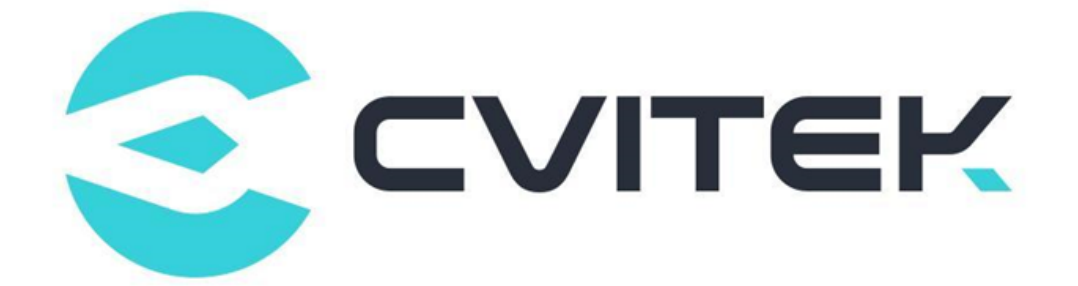

## **CV181x/CV180x 安全启动使用指南**

Version: 0.4

Release date: 2023-02-06

©2022 北京晶视智能科技有限公司 本文件所含信息归北京晶视智能科技有限公司所有。 未经授权,严禁全部或部分复制或披露该等信息。

# 目录

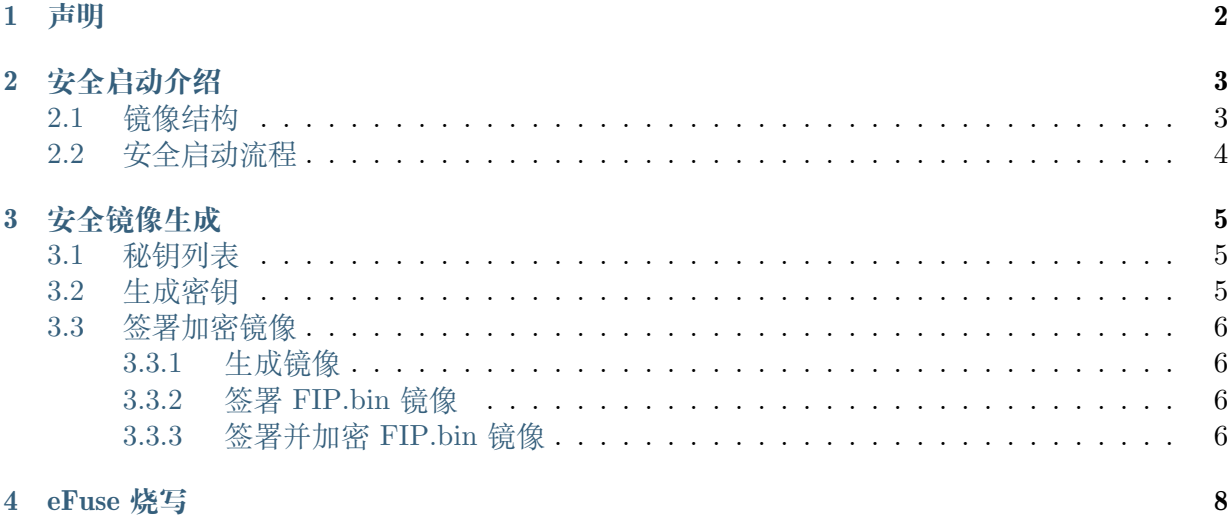

#### 4 eFuse 烧写

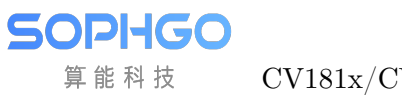

#### **修订记录**

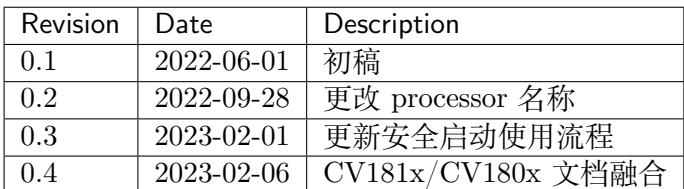

# **1 声明**

<span id="page-3-0"></span>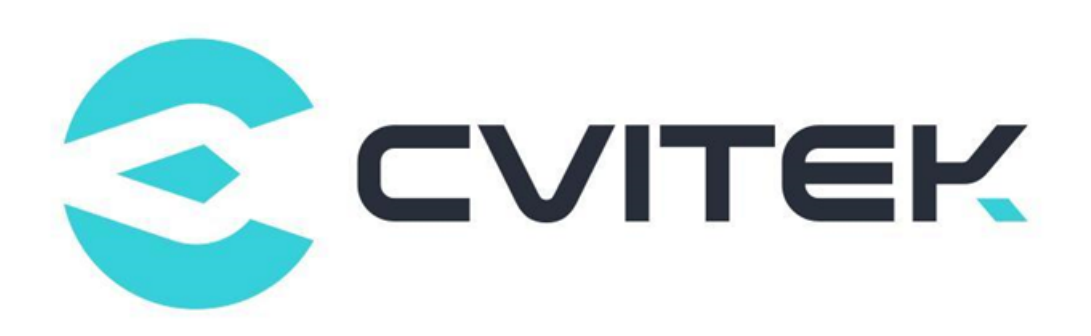

#### **法律声明**

本数据手册包含北京晶视智能科技有限公司(下称"晶视智能")的保密信息。未经授权,禁止使 用或披露本数据手册中包含的信息。如您未经授权披露全部或部分保密信息,导致晶视智能遭受 任何损失或损害,您应对因之产生的损失/损害承担责任。

本文件内信息如有更改,恕不另行通知。晶视智能不对使用或依赖本文件所含信息承担任何责任。 本数据手册和本文件所含的所有信息均按"原样"提供,无任何明示、暗示、法定或其他形式的 保证。晶视智能特别声明未做任何适销性、非侵权性和特定用途适用性的默示保证,亦对本数据 手册所使用、包含或提供的任何第三方的软件不提供任何保证;用户同意仅向该第三方寻求与此 相关的任何保证索赔。此外,晶视智能亦不对任何其根据用户规格或符合特定标准或公开讨论而 制作的可交付成果承担责任。

#### **联系我们**

**地址** 北京市海淀区丰豪东路 9 号院中关村集成电路设计园(ICPARK)1 号楼

深圳市宝安区福海街道展城社区会展湾云岸广场 T10 栋

**电话** +86-10-57590723 +86-10-57590724

**邮编** 100094 (北京) 518100 (深圳)

**官方网站** https://www.sophgo.com/

**技术论坛** https://developer.sophgo.com/forum/index.html

<span id="page-4-0"></span>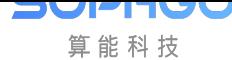

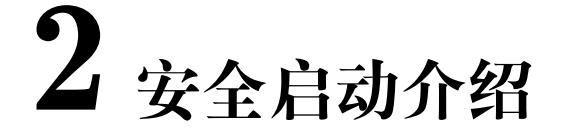

## **2.1 镜像结构**

<span id="page-4-1"></span>图 2.1 是 CV181x/CV180x 的镜像结构。使用安全启动时,FIP.bin 镜像被签名并加密(可选), 开机时由处理器进行校验。

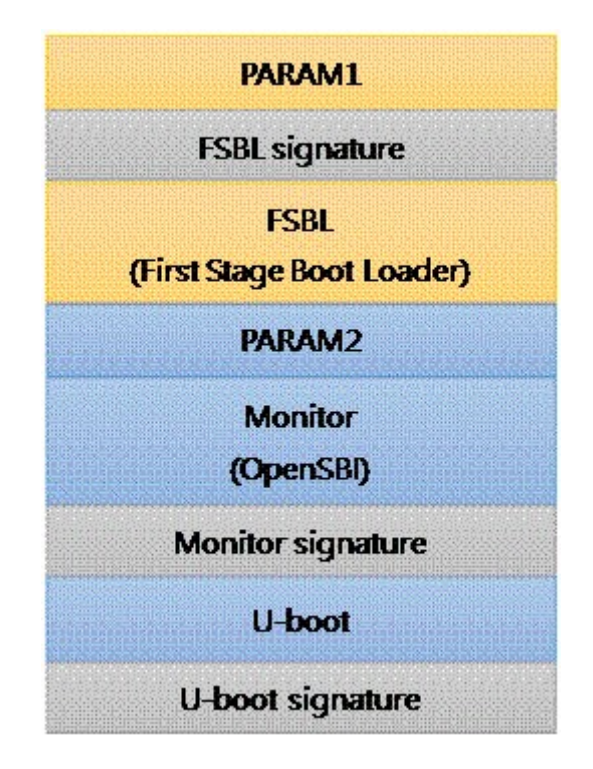

图 2.1: Layout of FIP.bin.

**SOPHGO** 

## <span id="page-5-0"></span>**2.2 安全启动流程**

算能科技

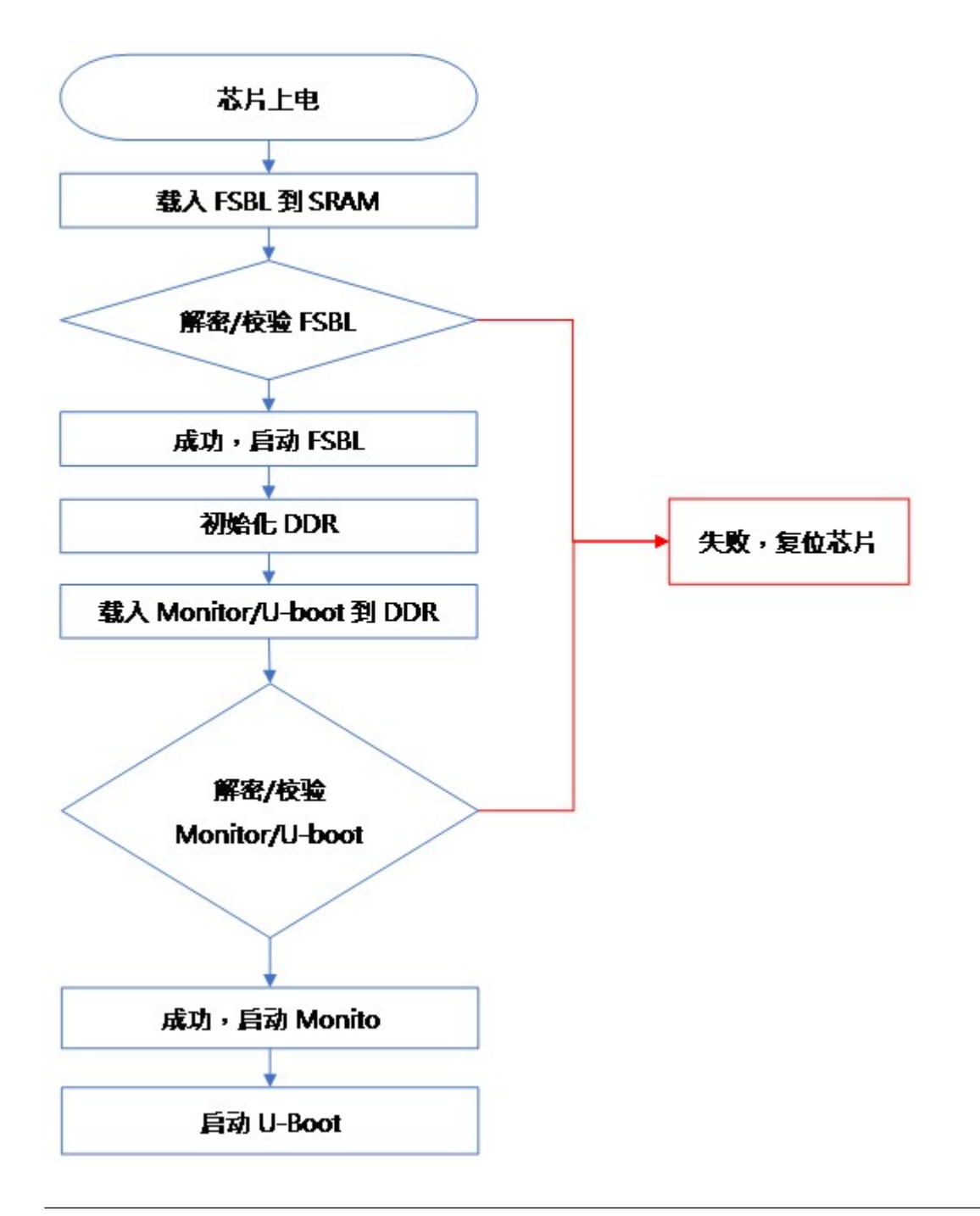

**注解:** 注意:CV180x 只支持签名/验签功能,请勿使用加密/解密功能,会导致 IC 启动不了。

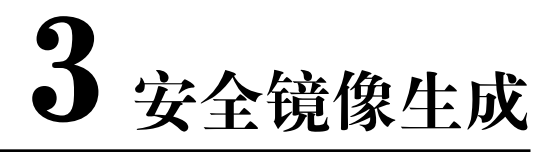

## <span id="page-6-1"></span>**3.1 秘钥列表**

<span id="page-6-0"></span>SOPHGO 算能科技

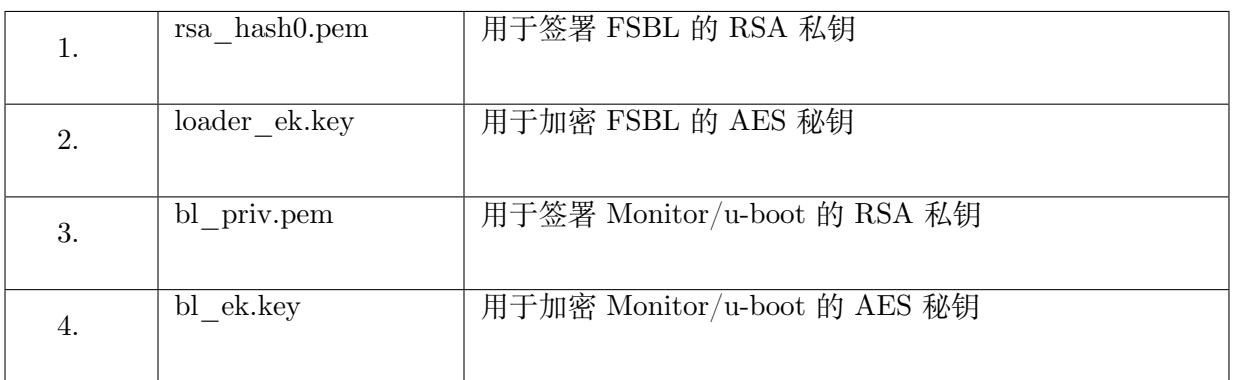

## <span id="page-6-2"></span>**3.2 生成密钥**

- 1. 生成签名私钥 rsa\_hash0.pem 和 bl\_priv.pem.
	- \* RSA 密钥使用 2048 bits 和第 4 费马数.

```
host$ openssl genrsa -out rsa_hash0.pem -F4 2048
host$ openssl genrsa -out bl \overline{p}riv.pem -F4 2048
```
- 2. 生成加/解密秘钥 loader\_ek.key 和 bl\_ek.key.
	- \* 如果只签署不加密可以不用生成该秘钥
	- \* 以下使用随机数生成秘钥

```
host$ head -c 16 /dev/random > loader_ek.key
host$ head -c 16 /dev/random > bl ek.key
```
CV181x/CV180x 安全启动使用指南 CHAPTER 3. 安全镜像生成

## <span id="page-7-0"></span>**3.3 签署加密镜像**

#### <span id="page-7-1"></span>**3.3.1 生成镜像**

SOPHGO 算能科技

参考 <U-boot 移植应用开发指南 > 产生 FIP.bin 镜像

## **3.3.2 签署 FIP.bin 镜像**

#### **注解: 注意事项**

为避免量产秘钥被窃,建议量产密钥应单独保管,并使用签名工具单独于安全的环境下进行签名 和加密

执行下列命令签名 FIP 镜像, fip.bin 为原始镜像, fip\_sign.bin 为签名后镜像.

```
cv crypt\sqrt{s}./fipsign.py sign \
       --root-priv= rsa hash0.pem \
       --bl-priv=bl priv.pem \
       fip.bin fip_sign.bin
```
工具参数:

```
cv_crypt$ ./fipsign.py sign
usage: fipsign.py sign [-h] [--root-priv ROOT_PRIV] [--bl-priv BL_PRIV] SRC_FIP DEST_FIP
```
## **3.3.3 签署并加密 FIP.bin 镜像**

执行下列命令签名并加密 FIP 镜像, fip.bin 为原始镜像, fip\_enc.bin 为签名并加密后镜像.

cv crypt $\$$ ./fipsign.py sign-enc  $\setminus$ --root-priv= rsa hash0.pem \ --bl-priv=bl\_priv.pem \ --ldr-ek=loader\_ek.key \  $-bl-ek=bl-ek.kev \setminus$ fip.bin fip\_enc.bin

工具参数:

cv\_crypt\$ ./fipsign.py sign-enc usage: fipsign.py sign-enc [-h] [--ldr-ek LDR\_EK] [--bl-ek BL\_EK] [--root-priv ROOT\_PRIV] [--bl-priv \_ *,→*BL\_PRIV] SRC\_FIP DEST\_FIP

\* 注 意: 加 密 是 可 选 的, 如 果 需 要 加 密, 编 译 FIP.bin 时 需 要 配 置 CON-FIG\_FSBL\_SECURE\_BOOT\_SUPPORT = y, 配置方法:

host\$ source build/envsetup\_soc.sh

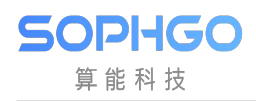

#### host\$ defconfig xxxxxx

host\$ menuconfig --> FIP setting --> 选择 [ ] Add secure boot support to FSBL

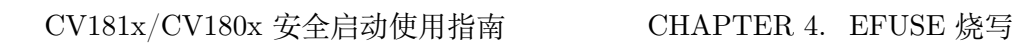

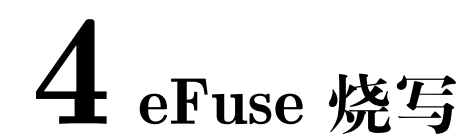

参考 <eFuse 使用指南 > 烧写 eFuse

#### **注解: 注意事项**

**SOPHGO** 算能科技

eFuse 烧写为不可逆行为, 执行前请确认镜像已签署